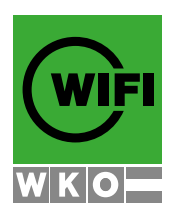

# **Informationen für WIFI-Trainer**

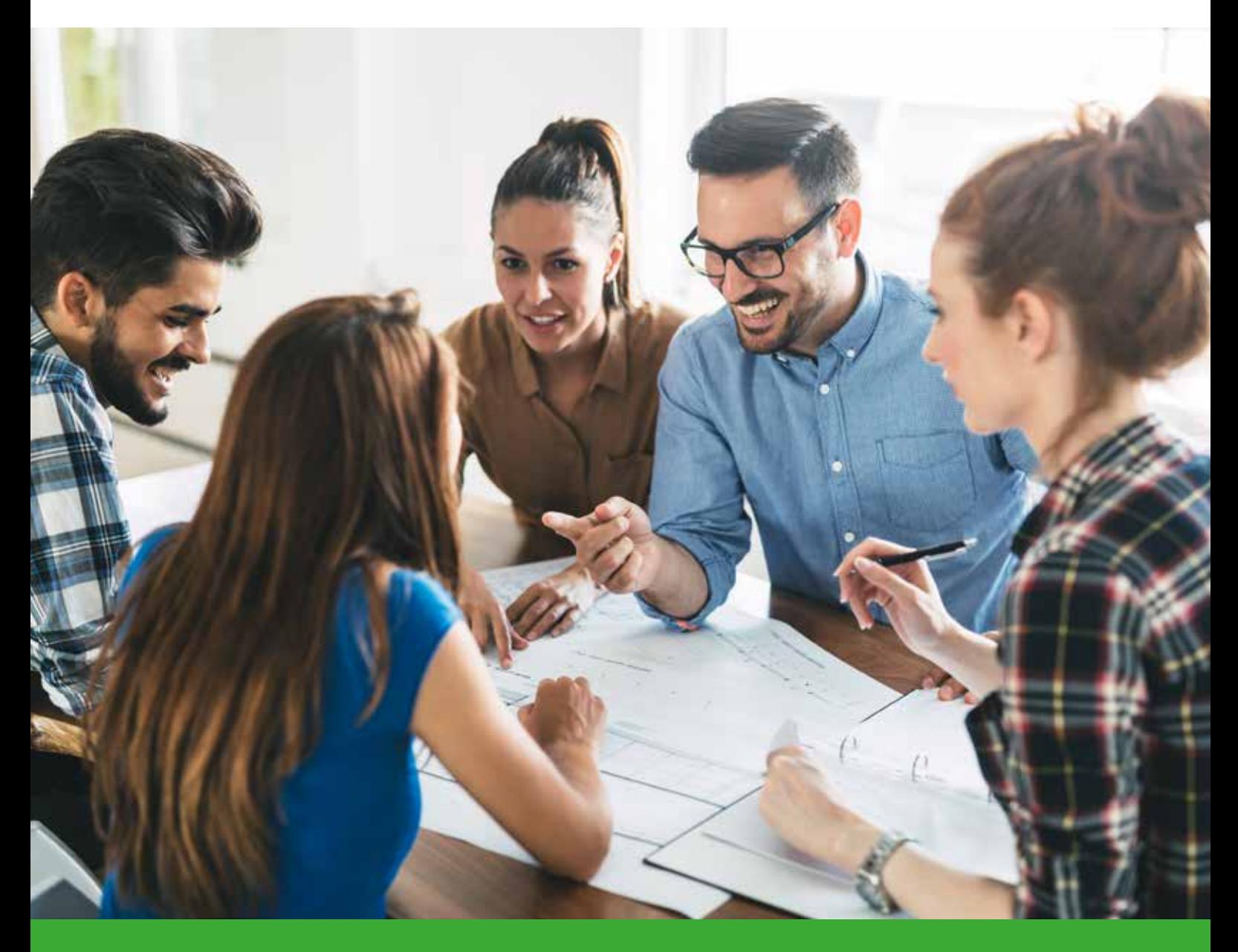

![](_page_0_Picture_4.jpeg)

![](_page_0_Picture_5.jpeg)

**wifi.at/ooe WIFI Oberösterreich**

### **Hotline-Nummern**

![](_page_1_Picture_1.jpeg)

**Servicetelefon**. **3866** Die Mitarbeiterinnen des Info-Centers helfen Ihnen bei Fragen gerne.

**EDV-Hotline**. **7457** Mo bis Do 7:30 bis 14 und 17:30 bis 19:30 Uhr Fr 7:30 bis 12 und 13 bis 18 Uhr Sa 7:30 bis 10:30 Uhr

![](_page_1_Picture_215.jpeg)

### **Sie erreichen uns ...**

**Die WIFI Produktmanager mit den Mitarbeitern in Linz bzw. in den WIFI-Bezirksstellen sind für die Trainer und Kunden da:**

**WIFI-Bürozeiten: Montag bis Donnerstag: 7:30 bis 12:30 und 13:00 bis 16:30 Uhr Freitag: 7:30 bis 13:30 Uhr**

**Öffnungszeiten WIFI-Kundenservice in Linz: Montag bis Freitag: 7:30 bis 19:00 Uhr, Samstag 7:00 bis 9:30 Uhr (ausgenommen Sommer)**

**Die Infostelle des WIFI Linz ist von Mo bis Fr von 6:30 bis 22:30 Uhr und am Sa 7 bis 16:30 Uhr besetzt.**

**Das WIFI OÖ hat auch während der üblichen Schulferien offen.**

## **Rauchverbot im WIFI Linz**

Für WIFI-Kunden

 $+$   $\epsilon$  6,- Frühstück  $\epsilon$  42,-

![](_page_1_Picture_12.jpeg)

**Im WIFI Linz und in den Bezirksstellen (außer Kirchdorf) besteht im gesamten Gebäude Rauchverbot.** 

**Für Raucher befinden sich außerhalb des Gebäudes überdachte Zonen.**

![](_page_1_Picture_15.jpeg)

## **Willkommen im WIFI-Hotel Linz!**

Das WIFI-Hotel Linz empfängt Sie nach einem erfolgreichen Kurstag mit modernen Einzel- und Doppelzimmern und freundlichem Service. Nur wenige Schritte von Ihrem Veranstaltungsraum entfernt finden Sie hier alles für Ihre Entspannung!

- Ruhige Komfortzimmer
- Freundlicher Service
- Frühstücksbuffet  $(+ \in 6, -)$
- **Etagenküche für Selbstversorgung**

**Mehr Informationen auf T: 05-7000-6501 oder wifi.at/ooe/hotel**

- Keybox für Spätankunft
- $\blacksquare$  KabelTV
- Internetanschluss

# Inhaltsverzeichnis

![](_page_2_Picture_7.jpeg)

# Herzlich willkommer im Teamdes WIFI OC

Nummer 1 in der beruflichen Erwachsenenbildung von der Wirtschaft anerkannt

Praxisorientiert

# **Ihre Ansprechpartner** im WIFI OÖ sind

![](_page_3_Picture_24.jpeg)

# **Zahlen. Daten. Fakten.**

![](_page_4_Figure_1.jpeg)

und einer Außenstelle der Wirtschaftskammer in Bad Ischl stehen dem WIFI OÖ insgesamt 182 Schulungsräume, davon 12 Werkstätten und 55 EDV-Räume mit rund 3.973 Ausbildungsplätzen zur Verfügung.

![](_page_4_Picture_4.jpeg)

### Kapazität WIFI OÖ gesamt

383 Schulungsräume

- 7.992 Ausbildungsplätze
- 83 EDV-Räume
- 100 Werkstätten

83 EDV-Schulungsräume sind mit 1.351 PCs ausgestattet, davon ca. 638 PCs im WIFI Linz und 713 PCs in den regionalen Bildungszentren.

![](_page_4_Picture_11.jpeg)

### WIFI Hotel in Linz

Für die Kunden des WIFI Linz befindet sich nur wenige Schritte vom Veranstaltungsraum entfernt das WIFI Hotel mit 130 Betten. Das Hotel garni verzeichnete im letzten Jahr 15.832 Übernachtungen.

![](_page_4_Picture_14.jpeg)

### WIFI Linz

Errichtet 1966, erweitert 1985, 2001 und 2010. Insgesamt 201 Schulungsräume, davon 28 EDV-Schulungsräume und 88 Schulungswerkstätten und andere Räume mit Spezialausstattung.

Im WIFI Linz stehen ca. 4.019 Ausbildungsplätze zur Verfügung. Nutzfläche: 40.000 m². Den Kunden stehen in der WIFI-Parkgarage und auf dem WIFI-Parkplatz 1.043 Parkplätze zur Verfügung.

## **Mission Leitbild Q-Politik des WIFI OÖ**

**Wir begleiten Menschen bei ihrer beruflichen und persönlichen Kompetenzentwicklung und geben Weiterbildung ein innovatives Zuhause.**

**Qualität bestimmt unser Denken und Handeln und auch von unseren Partnern und Lieferanten fordern wir hohe Qualität und gehen dann langfristige Kooperationen ein.**

**Wir orientieren uns konsequent an den Bedürfnissen unseres aktuellen und künftigen Marktes, wobei die Zufriedenheit unserer Kunden unser Handeln leitet.**

**Die Gleichstellung von Männern und Frauen ist uns ein Anliegen und unsere Bildungsveranstaltungen orientieren sich an den Prinzipien einer demokratischen Gesellschaft und den allgemeinen Erklärungen der Menschenrechte.** 

**Wir bekennen uns zu den vereinbarten wirtschaftlichen Zielen und handeln bei allen Aktivitäten in dieser Ergebnisorientierung.**

**Unsere Unternehmenskultur ist geprägt durch Wertschätzung und Freiräume, die die Basis für Begeisterungsfähigkeit , Leistungsbereitschaft, Zufriedenheit der Mitarbeiter und das Erreichen unserer hoch gesteckten Ziele darstellen.**

**Der permanente Wille sich und das WIFI weiterzuentwickeln sowie ein hoher Innovationsgrad beschreiben unsere stetige Veränderungsbereitschaft.** 

**Durch das WIFI-Netzwerk nutzen wir ein hohes Synergiepotenzial.**

**Wir bauen Netzwerke auf, um öffentliche Institutionen und Meinungsbildner für uns zu gewinnen.** 

## **Trainer-Leitbild und Trainer-Rollenverständnis**

Die neuere Hirnforschung sowie die Kompetenzund Lernforschung haben zu einer Revision unseres Verständnisses von Lehren und Lernen geführt. Insbesondere wurde deutlich, dass Lernen eine zutiefst persönliche Angelegenheit ist. Menschen können nur selbst "zu ihren eigenen Bedingungen" lernen. Dies gilt auch und gerade dann, wenn es um "organisierte Lernformen" (Kurse, Seminare) geht! Der Trainer alleine kann den Erfolg des Lernprozesses nicht gewährleisten. Der Lernende selbst ist gefordert, einen sehr aktiven Part beim Lernprozess zu leisten.

Aus diesem Grund wird im WIFI "Lerner-Zentrierung" großgeschrieben: unsere Bildungsprogramme sind

### **Rollenverständnis der Trainer:**

- der Trainer greift in das Leben der Teilnehmer ein und übt einen erheblichen Einfluss auf den Lernprozess aus
- der Trainer prägt von Beginn an die Gruppe
- die Trainertätigkeit trägt maßgeblich zur Entwicklung der Person / Persönlichkeit der Lerner bei
- der Trainer ist von seinem Themengebiet und sich selbst "überzeugt"

### **Aufgaben der Trainer:**

- LENA<sup>®</sup>-gerechte Unterstützung des Lernprozesses zur Förderung des Kompetenzerwerbs
- $\blacksquare$  Methodenvielfalt im Training sicherstellen
- Förderung der Selbstlernkompetenz
- Verantwortung für Gruppensteuerung / Gruppenprozesse

durch eine starke Bezugnahme auf die Lerner und eine große Methodenvielfalt gekennzeichnet. Diese in ihrer Lernfähigkeit zu fördern und sie in ihren Lernbemühungen zu begleiten und zu beraten, stellt eine wichtige Orientierung für eine nachhaltige, transferorientierte Weiterbildung dar. Ausdruck dafür ist die neue WIFI-Lernphilosophie "LENA<sup>®</sup>".

Unter dem Link **wifi-lena.at** findet sich ein kurzes **"LENA®-Video"**, das Trainer an der Thematik LENA**®** interessiert machen soll und zu weiterführenden Informationen auf der WIFI OÖ-Homepage "Über uns" und dann "Das neue WIFI Lernmodell LENA**®**" führt.

- eine positive Beziehung zwischen Trainer und Kunde sowie zwischen den Kunden untereinander ist Voraussetzung für einen effizienten Lernprozess
- der Trainer sieht sich selbst als offizieller Vertreter des WIFI; vom Kunden wird der Trainer als "personifiziertes WIFI" betrachtet
- Förderung des Lerntransfers
- Mut zu Fehlern fördern
- Verantwortung für positives Lernklima
- Verantwortung für die Lösung von Konflikten
- **Herstellung eines hohen Praxisbezugs**

### **Allgemeine Anforderung an Trainer:**

- mehrjährige, qualifizierte einschlägige Berufspraxis
- aktuelles und fundiertes Fachwissen
- aufgeschlossen und erfahren im Umgang mit Menschen, hohe soziale Kompetenz
- Freude an der Trainertätigkeit

### **Was bietet das WIFI seinen Trainern:**

- es wird angestrebt, dass die Trainer möglichst nebenberuflich und exklusiv für das WIFI trainieren
- Für Kurse im Auftrag des AMS gelten spezielle Anforderungen, die extern (vom AMS) vorgegeben werden

- **Positives Image als WIFI-Trainer**
- Kostenloser Zugang zur WIFI-Trainer Akademie
- Begünstigten oder gänzlich kostenloser Zugang zu fachlich einschlägigen WIFI Kursen
- Kontinuierliche und loyale Zusammenarbeit

### **Trainer-Bonus:**

WIFI-Trainer können unter Einhaltung nachstehender Voraussetzungen bei Besuch eines überbetrieblichen WIFI-Kurses den 50%-igen Trainer-Bonus in Anspruch nehmen, wenn:

- der Trainer den Kurs innerhalb von 3 Tagen vor Kursbeginn bucht und zu diesem Zeitpunkt noch ein Teilnehmerplatz frei ist (=Trainer-Restplatzbörse)
- $\blacksquare$  es sich um "aktive WIFI-Trainer" handelt; das sind Trainer, die für das laufende Kursjahr und/oder das nächste Kursjahr einen aufrechten Werkvertrag des WIFI OÖ für eine "kursbezogene Tätigkeit" besitzen. Diese Regelung gilt auch für UAK- bzw. ÖFA-Trainer. Nicht hingegen gilt der Trainer-Bonus zB. für WIFI-Prüfungsaufsichten, für Skripten-Schreiberinnen, für LAP- bzw. Meisterprüfungs-Prüfer etc.

 $\blacksquare$  WIFI-Trainer-Bonus – (siehe unten)

 Moderne Infrastruktur auf hohem Standard Möglichkeit, Wissen weiterzugeben und die eigene Persönlichkeit weiterzuentwickeln

- und für nachfolgende Kurse gilt der Trainer-Bonus nicht, da bei diesen Kursen dem WIFI selbst nur ein sehr kleiner DB-Anteil bleibt:
	- Ausbildung zum Akademischen Experten und Master of Arts für Bildungs- und Berufsberatung
	- Ausbildungen für/zum Pflasterer
	- Pyrotechnik Kurse

**Perfekte Kursorganisation** 

- Prüfungen und Personenzertifizierungen
- $\sum$  Einzeltraining

Stellt der Besuch eines überbetrieblichen WIFI-Kurses eine sinnvolle und vom zuständigen PM gewünschte (fachliche) Weiterbildung eines Trainers dar, kann der PM dem Trainer auch einen kostenlosen Kursbesuch ermöglichen.

### **Trainerweiterbildung-AMS-Bereich:**

Je nach Anforderungen der Ausschreibungskriterien werden laufend Weiterbildungsangebote für Trainer im AMS-Bereich wie z.B.: Diversity Management,

Finanzführerschein, EcO-C, EBCL,... angeboten. Teilweise sind diese Kurse (Qualifikationen) für die Trainer verpflichtend.

# **Checkliste für WIFI-Trainer**

### **Im Sinne einer reibungslosen organisatorischen Abwicklung der Kurse,**

### **1 Skripten vervielfältigen**

Skripten, schicken Sie bitte mindestens 1 Woche vor Kursbeginn an die Produktmanagementassistentin.

### **2 Monitore**

**Vorbereitung**

Vorbereitung

Achten Sie auf die Monitore im Eingangsbereich. Die Kurse sind nach der Beginnzeit sortiert. Mit der Kursnummer finden Sie den angegebenen Kursraum. Weiters wird auch der Kurstitel und der Trainer angezeigt.

### **3 Schlüssel**

Im WIFI Linz sind die Kursräume versperrt. Den Schlüssel für Ihren Kursraum erhalten Sie beim Info-Center. Bitte nach Kursende den Raum wieder absperren und den Schlüssel im Info-Center abgeben.

### **4 Tablet-PCs**

Für die Kursorganisation wird beim Info-Center für Sie ein Tablet ausgegeben, das im Training auch genutzt werden können.

Weiters bekommen Sie hier die Information, ob Sie eine Kursmappe benötigen.

Voraussetzung, um die Tablets nutzen zu können, ist allerdings, dass der Trainer über einen Trainer-Portalzugang verfügt. Falls Sie noch keinen Portalzugang haben registrieren Sie sich auf **online.wkooe.at**.

Findet ein Kurs in einem PC-Raum oder in einer Werkstätte mit PC-Ausstattung statt, erfolgt die Online-Erfassung auf den PC's, Tablets werden in diesem Fall nicht ausgegeben.

Diese Tablet-Lösung gilt nicht für FIT-, AMS- und ISA-Kurse, hier gibt es weiterhin Kursmappen!

**Seminare und Lehrgänge ersuchen wir Sie um Einhaltung folgender Punkte.**

![](_page_8_Picture_15.jpeg)

### **5 Kursmappe**

Kursmappen gibt es für alle Kurse zu **Kurs-Beginn**  und **Kurs-Ende** und zu speziellen weiteren Anlässen. Und zwar immer dann, wenn z.B. für den Trainer Arbeitsunterlagen in der Kursmappe hinterlegt werden oder Datenblätter, Parktickets etc. für den Kurs vorbereitet wurden.

Die Kursmappen erhalten Sie im Kundenservice.

### **6 Kursstart**

Für die Kunden sind Sie als Trainer der wichtigste Ansprechpartner des WIFI. Stellen Sie sich daher kurz vor und geben Sie eine kurze Ablauf- und Zieldefinition des Kurses. Bei praktischen Übungen geben Sie die erforderliche Sicherheitsunterweisung bzw. erläutern Sie die branchenüblichen Arbeitssicherheitsrichtlinien. Teilen Sie angeliefertes Material (z.B. Lehrunterlagen, etc.) - auch wenn es nicht

### **7 Kursmappe**

Lassen Sie am ersten Kurstag die in der **Kursmappe** befindlichen Datenblätter von den Kunden kontrollieren und unterschreiben und geben diese wieder in die Kursmappe. Jenen Kunden, von denen kein vorgedrucktes Datenblatt vorhanden ist, geben Sie bitte ein leeres Datenblatt zum Ausfüllen. Bitte achten Sie darauf, dass die Kunden bei Kursen mit anschließender Prüfung das Geburtsdatum leserlich ausfüllen, damit wir die Zeugnisse/Diplome korrekt ausstellen können.

Bitte an jedem Kurstag die **Anwesenheitsliste** führen. Die exakte Führung der Anwesenheitsliste ist

### **8 Einhalten der geplanten Kurszeiten**

Fast alle Kunden erwarten, dass die ausgeschriebenen Kurszeiten eingehalten werden. Nachträgliche Änderungen erwecken meist einen äußerst unprofessionellen Eindruck und widersprechen dem Image des WIFI

### **9 Teilnahmebestätigung**

**18 International State Concerns (The State State Führung der State Führung der State Führung der State Führung der State Führung der Einfalten werden maiste einer Austrageiten wirders einer Musical Am Ende des Kursseit an** Am Ende des Kurses erhalten die Kunden eine Teilnahmebestätigung, wenn sie mindestens 75% der Kurszeit anwesend waren. Aufgabe der Trainer am letzten Kurstag ist es, bei allen Kunden die 75%ige Mindestanwesenheit zu kontrollieren. Wurde die Anwesenheit elektronisch erfasst, sehen Sie die Anwesenheit in Prozentangabe im Anwesenheitsbericht (unter der Anwesenheitserfassung im Trainerportal). Bei Erreichung der 75%igen Mindestanwesenheit bitte die Teilnahmebestätigungen unterschreiben und an die Kunden aushändigen. Bei Nichterreichung der 75%igen Anwesenheit dürfen die Teilnahmebestätigungen nicht ausgegeben

### **10 Kursbeurteilung**

Am letzten Tag Ihrer Trainertätigkeit lassen Sie die Kursbeurteilung von allen Kunden durchführen. Die Zufriedenheit der Kunden ist den WIFI ein großes Anliegen, daher ersuchen wir Sie, diese Beurteilung verlässlich zu Kursende durchzuführen!

![](_page_9_Picture_11.jpeg)

Ihren Trainingsbereich betrifft – immer am ersten Tag der Bereitstellung an die Kunden aus! Überzähliges Material (z.B. für nicht anwesende Kunden, Überlieferung etc.) belassen Sie mit dem Materialbegleitschein im Lieferbehälter/Kursraum.

erforderlich, weil sie die Grundlage für die Ausstellung eines Nachweises zur Geltendmachung der Fahrtkosten beim Finanzamt ist und für den Bezug von Förderungen.

Die **Parktickets** für die Kunden finden Sie in der Kursmappe.

**Aktuelle Hinweise des WIFI** für die Trainer werden bei Bedarf schriftlich in der Kursmappe hinterlegt und sind vom Trainer weiterzuleiten. **Bitte nach jedem Kurstag die Kursmappe, das Tablet und den Raumschlüssel beim Info-Center abgeben.**

als seriösem und verlässlichem Partner. Bitte halten Sie daher die im Werkvertrag angeführten Kurszeiten auch tatsächlich ein. Verkürzen Sie die Gesamtdauer Ihres Kurses (die Stundenanzahl) bitte nicht!

werden, sondern sind vom Trainer durchzustreichen und wieder in die Kursmappe zu legen.

Sind am letzten Kurstag Kunden, die Anspruch auf Ausstellung einer Teilnahmebestätigung haben, nicht anwesend, so sind deren Teilnahmebestätigungen unterschrieben in die Kursmappe zu legen. Das Kundenservice schickt diese unterschriebenen Teilnahmebestätigungen den Kunden per Post zu.

Für **Stiftungs-Kunden** werden immer 2 Teilnahmebestätigungen ausgestellt – eine ist für den Kunden, die andere für die Stiftung. Bitte beide Bestätigungen dem Kunden aushändigen.

### **11 Kursende**

Verschließen Sie nach Kursende bitte offene Fenster und schalten alle Geräte und das Licht aus. Bitte den Kursraum absperren und den Schlüssel beim Info-Center abgeben. Bitte verlassen Sie den Kursraum von Montag bis Freitag bis spätestens 22:00, am Samstag bis spätestens 16:30 Uhr.

# **Rund um den Kurs**

### **Terminänderung**

Bei jeder Terminänderung während eines laufenden Kurses (z.B. Verschieben eines Kursabends) stellen Sie bitte rechtzeitig das Einvernehmen mit **allen Kunden und dem WIFI her**!

Sollten Sie mit Ihren Kunden eine Terminverschiebung vereinbaren, denken Sie bitte daran, dass auch jene Kunden verlässlich von der Terminverschiebung verständigt werden müssen, die gerade nicht im Kurs sind! (Sie können die Kunden auch über das WIFI informieren lassen)

### **Raumtausch**

Führen Sie bitte keinen Raumtausch ohne Absprache mit dem WIFI durch. Der neue Raum ist nicht auf Ihren Kurs vorbereitet! Die Heizung oder Kühlung des Kursraumes braucht Zeit. Skripten etc. würden darüber hinaus in den ursprünglichen (also falschen) Raum geliefert.

### **Lizenzierte Software**

Bei EDV-Kursen darf ausschließlich lizenzierte Software verwendet werden.

### **Probleme mit Kunden**

Gibt es Probleme mit Kunden, die für Sie unlösbar erscheinen, bitte ehestmöglich Kontakt mit dem Produktmanager aufnehmen.

### **Hotline-Nummern**

![](_page_10_Picture_12.jpeg)

**Servicetelefon**. **3866** Die Mitarbeiterinnen des Info-Centers helfen Ihnen bei Fragen gerne. **EDV-Hotline**. **7457** Mo bis Do 7:30 bis 14 und 17:30 bis 19:30 Uhr Fr 7:30 bis 12 und 13 bis 18 Uhr Sa 7:30 bis 10:30 Uhr **Tablet-Hotline**. **7458 Gebäude-Service**. **3838 Gebäude-Technik**. **3936 Info-Center**. **3866 Kundenservice**. . **77 Vermittlung**. **7676**

### **Kurszeit max. 15 Min. überschreiten**

Bitte beachten Sie, dass bei Tageskursen in Ihrem Kursraum am Abend ein weiterer Kurs eingeplant sein kann und Sie daher die geplante Kurszeit um nicht mehr als max. 15 Minuten überschreiten dürfen, damit der Kursraum für den nächsten Kurs gereinigt und vorbereitet werden kann.

### **Keine Firmenwerbung**

Das WIFI möchte verhindern, dass "einseitig gefärbte" Informationen weitergegeben werden. Daher ersuchen wir Sie, auf jegliche Firmenwerbung (auch die eigene) zu verzichten und keinesfalls WIFI Kunden für andere Kursanbieter abzuwerben.

### **Einlösung von WIFI-Bildungsgutscheinen**

Da WIFI-Bildungsgutscheine "Wertpapiere" sind, ersuchen wir Sie, derartige Gutscheine keinesfalls selbst entgegenzunehmen und auch nicht in der Kursmappe zu hinterlegen. Informieren Sie bei Anfragen Ihre Kunden, dass die Bildungsgutscheine nur direkt im WIFI-Kundenservice (im WIFI-Linz oder den regionalen WIFI-Bildungszentren) persönlich eingelöst werden können.

### **Skriptum und Lehrbücher**

Kritisieren Sie ein Skriptum nie den Kunden gegenüber, auch wenn das Skriptum tatsächlich schlecht sein sollte! Sie senken damit die Kunden–Gesamtzufriedenheit erheblich – und das "färbt" selbstverständlich auch auf Sie als Trainer unmittelbar ab! Kritik an den Skripten ja - aber in Richtung Produktmanager oder WIFI intern - aber bitte niemals den Kunden gegenüber.

### **Sie erreichen uns ...**

**Die WIFI Produktmanager mit den Mitarbeitern in Linz bzw. in den WIFI-Bezirksstellen sind für die Trainer und Kunden da:**

**WIFI-Bürozeiten: Montag bis Donnerstag: 7:30 bis 12:30 und 13:00 bis 16:30 Uhr Freitag: 7:30 bis 13:30 Uhr**

**Öffnungszeiten WIFI-Kundenservice in Linz: Montag bis Freitag: 7:30 bis 19:00 Uhr, Samstag 7:00 bis 9:30 Uhr (ausgenommen Sommer)**

**Die Infostelle des WIFI Linz ist von Mo bis Fr von 6:30 bis 22:30 Uhr und am Sa 7 bis 16:30 Uhr besetzt.**

**Das WIFI OÖ hat auch während der üblichen Schulferien offen.**

## Trainerdatenblätter

### Glückwunsch - es ist soweit! Ihr erster Einsatz als WIFI-Trainer ist nun fix!

Damit wir Sie als Trainer in unserem EDV-System erfassen können, benötigen wir noch einige Daten und Angaben von Ihnen. Die unten angeführten Datenblätter erhalten Sie von Ihrer Produktmanagement Assistentin. Bitte füllen Sie diese genau aus und übermitteln Sie sie wieder an uns.

![](_page_11_Picture_17.jpeg)

![](_page_12_Picture_0.jpeg)

**Birthi** R

# **Die Kursmappe**

Die Kursmappe besteht aus mehreren Dokumenten und Unterlagen, die Sie für verschiedene Phasen des Kurses benötigen. Zu Kursbeginn finden Sie darin die Stammdatenblätter der angemeldeten Kunden. Bitte zur Kontrolle austeilen und im Anschluss wieder einsammeln. Zu Kursende liegen die Teilnahmebestätigungen in der Kursmappe bereit. Diese teilen Sie an die Kunden aus, wenn deren Anwesenheit zumindest 75% beträgt.

Auch andere Informationen, die Sie, der Kursablauf oder die Kunden betreffen, können sich in der Kursmappe befinden.

![](_page_13_Picture_48.jpeg)

## **Infoblatt – Elektronische Anwesenheitserfassung**

### **Einstieg:**

- **Am Tablet:** Klicken Sie auf das Symbol "**Anwesenheitserfassung**"
- **Am PC:** Klicken Sie am Desktop auf "**Anwesenheitserfassung**"
- Oder gehen Sie auf
	- **https://anwesenheit.wifi-ooe.at/**
	- Es werden nur die Kurse von heute angezeigt
	- Wenn Sie Anwesenheiten nacherfassen wollen, können Sie das unter Kurstermine der letzten 8 Tage. Im Trainerportal können Sie auch ältere nacherfassen.
- Durch Klicken auf den Kurs können Sie die **Anwesenheitserfassung** durchführen.
- **Die Anwesenden werden durch Klick auf das**  $\times$ in der Spalte "Anwesenheit" erfasst.
- Durch Klick auf "Alle erfassen" werden alle auf "anwesend" gestellt.
	- Nicht angemeldete Kunden: Unbedingt wie bisher ein Stammdatenblatt ausfüllen lassen.
	- Sie sehen zu jedem Zeitpunkt ob der Kunde bei diesem Kurs bereits die 75% Anwesenheit zur Ausgabe der Teilnahmebestätigung erreicht hat.

![](_page_14_Picture_126.jpeg)

![](_page_14_Picture_127.jpeg)

# **Die Kursbeurteilung**

### **Die Feedback-Fragebögen sind eine wichtige Rückmeldung der Kunden für Trainer und WIFI.**

Die Kursbeurteilung ist ein unverzichtbares Feedback der Kunden an die Trainer. Gerade diese Rückmeldungen geben dem Trainer Orientierung über die Erwartungshaltungen und Zufriedenheit der Kunden. Und schließlich braucht auch das WIFI als Organisation dieses Feedback von seinen Kunden, um ständig an der Sicherung und Erhöhung der Qualität und Kundenzufriedenheit arbeiten zu können.

Ihren persönlichen Kursbeurteilungscode finden Sie im Werkvertrag auf dem "Infoblatt - Elektronische **Kursbeurteilung".**

**Es gibt kein 5-skaliges Schulnotensystem, sondern eine 4 stufige Beurteilungsskala mit den Bewertungen**

- **Stimme sehr zu**
- **Stimme eher zu**
- **Stimme eher nicht zu**
- **Stimme gar nicht zu.**

Der Einstufung "Stimme sehr zu" werden bei der Ermittlung des Teilnehmer-Zufriedenheitswertes **100 %** Erfüllung zugeordnet, **"Stimme eher zu"** wird mit **66,6 %** bewertet, "Stimme eher nicht zu" werden **33,3** % zugeordnet und 0 % für "Stimme gar nicht **zu"**.

**Der maximal erreichbare Teilnehmerzufriedenheitswert beträgt daher 100 %!** 

Bei Kursen in EDV-Räumen wird die Beurteilung auf den vorhandenen PCs durchgeführt.

Eine Beurteilung ist ebenfalls mittels QR-Code auf dem Smartphone des Kunden möglich.

**Durchschnittswert bei den Teilnehmerbeurteilungen**

Sie erhalten als Trainer eines überbetrieblichen Kurses oder Seminars die ausgewertete Teilnehmer-Gesamtbeurteilung in Form eines Mails zugesandt. Nur jene Trainer, von denen wir keine Email-Adresse besitzen, bekommen diese Auswertung noch als Brief

#### **Feedback-Fragebogen**

![](_page_15_Picture_443.jpeg)

Der Teilnehmerzufriedenheitswert errechnet sich dabei aus allen Fragen, die den Trainer und die Skripten betreffen. Fragen zur Organisation durch das WIFI (Gruppengröße, Kursraum, Technische Raumausstattung) werden in die Bewertung hingegen nicht einbezogen.

Haben wir Ihre Email-Adresse gespeichert, werden wir Ihnen diese Auswertung jeweils als Email zusenden, ansonsten auf dem Postweg.

Wie bisher erhalten Sie als Anhang zusätzlich auch die Detailauswertungen der einzelnen Fragen (des Teilnehmerbeurteilungsbogens) und auch die handschriftlichen Teilnehmer - Ergänzungen.

zugestellt. Gleich nach dem Adressfeld wird die durchschnittliche Teilnehmerzufriedenheit in einem Prozentwert ausgewiesen, wobei eine volle Teilnehmerzufriedenheit den Durchschnittswert 100 Prozent ergeben würde.

## **WIFI-Trainer Akademie**

### **Erfolgreich sein mit lebensbegleitendem Lernen – als WIFI-Trainer begleiten und unterstützen Sie Erwachsene auf ihrem Weg zum persönlichen Lernerfolg.**

Dies setzt aber voraus, dass Sie als Trainer über das nötige pädagogische und didaktische Rüstzeug verfügen, um Ihren Kunden zu ihrem persönlichen Lernerfolg zu verhelfen.

Die WIFI-Trainer Akademie unterstützt Sie dabei.

Mit einer Reihe von kostenlosen Seminaren und Lehrgängen begleiten wir Sie auf Ihrem Weg zur optimalen Kompetenzentwicklung Ihrer Kunden.

Als Experten aus der Praxis verfügen Sie über die entsprechenden Fachkenntnisse. Was wir Ihnen mitgeben können, sind theoretische und praktische Inputs, um Methoden und Übungen kennenzulernen, die Sie für Ihren Unterricht brauchen.

Jedes Jahr stellen wir eine Reihe von Kursen und Seminaren zusammen, die Ihnen die nötigen pädagogischen Grundlagen geben, die Sie für Ihre Arbeit als Trainer benötigen. Die Zusammenfassung dieser Kursangebote erhalten Sie per Email oder per Post von uns zugeschickt.

Sie können sich aus dem kostenlosen Angebot der WIFI-Trainer Akademie alle Seminare aussuchen, die Sie interessieren. Die Anmeldung zu den Seminaren erfolgt über Ihren zuständigen Produktmanager oder dessen Assistentinnen.

Für den Einstieg in die Trainerkarriere empfehlen wir Ihnen das Seminar "Der Trainer in der Erwachsenenbildung" und den Einführungsabend in unsere Lernphilosophie LENA**®**.

Die Teilnahme an den Seminaren der Trainer Akademie ist für Sie kostenlos.

Für die Abmeldung gelten die üblichen WIFI Stornobedingungen. Näheres dazu entnehmen Sie der aktuellen WIFI-Trainerbroschüre, die Sie von Ihrem Produktmanager zum Einstieg erhalten.

Viel Spaß bei den Seminaren!

![](_page_17_Picture_0.jpeg)

## **Das WIFI Lernmodell LENA®**

### **Wie wird Wissen so vermittelt, dass Lernen Freude macht und das Gelernte zum nachhaltigen Gewinn für die berufliche Praxis wird? WIFI setzt dabei auf LENA®.**

Das WIFI Lernmodell LENA® steht für Lebendiges und Nachhaltiges Lernen. Es basiert auf neuen pädagogischen Erkenntnissen, die in gezielter Anwendung den Wissenserwerb erleichtern und den Lernerfolg herstellen.

LENA® verfolgt das Ziel, die Selbstlernkompetenz unserer Kunden zu erhöhen und diese zu befähigen, neue und bisher unbekannte Problemstellungen selbständig lösen zu lernen. Das Gelernte soll in der Arbeits- und Berufspraxis selbständig angewandt und umgesetzt werden.

Ein bewusst ausgewählter Methoden-Mix beim Training erhöht die Handlungskompetenz und schafft ein aufgelockertes Lernklima. Der Transfer des Gelernten in die Praxis gelingt so besonders leicht. Der neue Lernstoff wird mit bereits gemachten Erfahrungen verknüpft und das Verständnis für Zusammenhänge auf diese Weise wesentliche erhöht.

Der Lerner steht bei LENA® im Mittelpunkt. Er nimmt eine sehr aktive Rolle im Lernprozess ein. Mit aktivierenden Trainingsmethoden wird er an eine intensive persönliche Auseinandersetzung mit dem neuen Lernstoff herangeführt. Diese stellt den Lernerfolg sicher. Einen maßgeblichen Beitrag dazu leistet auch der soziale Prozess in der Lerngruppe, der Trainer ist Lernbegleiter bzw. Lerncoach, der nur mehr sehr eingeschränkt die Rolle des traditionellen "Wissensvermittlers" einnimmt.

Der entscheidende Nutzen ergibt sich daraus, dass LENA® ein Garant dafür ist, dass die "Vergessens-Kurve" sehr flach ist. Denn: Was man in einem Lernprozess großteils selbst erarbeitet hat, vergisst man lange nicht mehr! Der Nutzen für Unternehmen liegt damit auf der Hand.

### **Nähere Informationen finden Sie auf unserer Homepage: wifi-lena.at**

![](_page_17_Picture_9.jpeg)

![](_page_17_Picture_10.jpeg)

![](_page_17_Picture_11.jpeg)

# **Online-Services für WIFI-Trainer**

### **Anleitung für das Trainerportal online.wkooe.at**

### **1 VORBEMERKUNGEN**

Diese Anleitung wendet sich an Trainer, die bereits einen funktionsfähigen Portalzugang auf **online.wkooe.at** haben.

### **Falls Sie noch nicht registriert sind:**

Gehen Sie auf **"online.wkooe.at"** und legen Sie sich mit **"Neu registrieren"** einen Zugang zum Trainerportal an. Bei Problemen ist Ihnen Ihr zuständiger Produktmanager gerne behilflich. Für alle auf den folgenden Seiten beschriebenen Funktionen müssen Sie im Trainerportal eingeloggt sein.

![](_page_18_Picture_6.jpeg)

### **2 ELEKTRONISCHE WERKVERTRAGSABWICKLUNG**

2.1 **Neue Werkverträge ansehen und bestätigen (annehmen)**

Wenn für Sie ein neuer Werkvertrag in Ihr elektronisches Postfach zugestellt wurde, erhalten Sie eine Email oder eine SMS (die Art der Benachrichtigungen ist im Bereich **"Kontoeinstellungen"** wählbar).

- Loggen Sie sich im Portal mit Ihren Zugangsdaten ein
- Klicken Sie auf rechts oben auf "Mein Postfach" Falls Sie eine Emailnachricht mit einem Link zugestellt bekommen haben können Sie den nächsten Punkt überspringen, in diesem Fall kommen Sie direkt ohne Umwege zum neuen Werkvertrag.
- Sie finden hier die elektronisch zugestellten Dokumente: (Anmerkung: Sie befinden sich automatisch im Register mit Ihren ungelesenen Nachrichten)

**Anmelden** 

![](_page_19_Picture_116.jpeg)

- > Mit dem Feld "Suchbegriff" können Sie nach Kursen oder Dokumenten suchen. Haken Sie **"Erweiterte Suche"** an, können Sie Ihr Postfach noch genauer nach einzelnen Dokumenten durchsuchen. Durch Klicken auf "Suche **zurücksetzen"** sehen Sie wieder alle Ihre Nachrichten. Die aktuellsten stehen immer oben.
- Falls Sie Zugriff auf mehrere Postfächer haben wählen Sie das gewünschte Postfach aus, um

auf Ihre gelesenen Tickets zu kommen. Klicken Sie auf die gewünschte Nachricht in der ersten Spalte. Es werden die zum Werkvertrag gehörenden pdf-Dokumente angezeigt. Durch Öffnen der Dokumente können Sie die Details anzeigen.

> Durch Klicken auf das "Bestätigen"-Feld rechts unten bestätigen Sie die Annahme des Werkvertrages.

![](_page_19_Picture_117.jpeg)

 Die Übermittlung des unterschriebenen Retourexemplars ist bei der elektronischen Werkvertragsbestätigung nicht nötig.

2.2 **Neue Werkverträge ablehnen**

Klicken Sie auf die gewünschte Nachricht in Ihrem Postfach. Es werden die zum Werkvertrag gehörenden pdf-Dokumente angezeigt. Durch Öffnen der Dokumente können Sie die Details anzeigen.

Klicken Sie auf das "Ablehnen"-Feld rechts unten.

![](_page_19_Picture_118.jpeg)

### **Folgendes Fenster scheint auf:**

![](_page_19_Picture_119.jpeg)

Bitte kontaktieren Sie die zuständige Assistentin (PMA) oder den zuständigen Prüfungsmanager.

2.3 **Werkvertragsabrechnungen durchführen**

Sofern es im Vergleich zum Werkvertrag keine Änderungen gibt, ist eine Honorarabrechnung durch Trainer mit dem Status "Freie Dienstnehmer" nicht mehr durchzuführen. Diese werden vom WIFI OÖ zu Monatsende automatisch abgerechnet (gilt nicht für Werkverträge der WIFI ÖFA GmbH).

#### **Ansonsten**

- Klicken Sie auf das Register "Services für Vortragende"
- Klicken Sie rechts auf "Werkvertragsabrechnung"
- Falls Sie Zugriff zu mehreren Benutzern haben (Firma und Privatperson) wählen Sie bitte den gewünschten Benutzer aus.
- Es wird die Liste Ihrer Werkverträge angezeigt:

![](_page_20_Picture_89.jpeg)

- > Alte, bereits abgerechnete Werkverträge können Sie rechts oben mit der Schaltfläche "abgerechnete **Werkverträge"** jederzeit wieder anzeigen.
- Klicken Sie bei dem Werkvertrag, den Sie abrechnen möchten, in der Spalte ganz rechts auf das Symbol **"Abrechnungen"**
- **EXILLERGIE SIE auf "Abrechnung erstellen":**

![](_page_20_Picture_11.jpeg)

Nun erhalten Sie eine Liste mit den Kursterminen, an denen Sie bei diesem Kurs eingeplant waren:

![](_page_20_Picture_90.jpeg)

- Bestätigen Sie jeden von Ihnen gehaltenen Termin durch Klicken auf "Ja".
- Klicken Sie rechts oben auf "Weiter"
- Im nächsten Fenster wird Ihnen das Abrechnungsformular bereits vorbefüllt angezeigt

![](_page_21_Picture_69.jpeg)

- Wenn Ihr Werkvertag plangemäß durchgeführt wurde brauchen Sie nur die Fahrten bzw. die Übernachtungen einzutragen, alle anderen Daten sind bereits richtig vorbefüllt.
- Klicken Sie auf "Weiter" damit ist die Abrechnung beim WIFI eingebracht. Der Eingang Ihrer Abrechnung im WIFI wird Ihnen sofort im elektronischen Postfach bestätigt.
- Nach Fertigstellung der Abrechnung durch die zuständige MitarbeiterIn wird Ihnen das Zahlungsaviso in Ihr Postfach zugestellt und Sie erhalten je nach gewählten Einstellungen eine Benachrichtigung per Email oder SMS.
- 2.4. **Werkvertragsabrechnungen ansehen:**

Mit Klick auf die Schaltfläche "Abrechnungen" können Sie jederzeit eine Übersicht Ihres Werkvertrages, der Auszahlungen und der Überweisungen einsehen.

![](_page_21_Picture_70.jpeg)

### **3 KURSE**

Hier erhalten Sie weitere Informationen Ihrer Kurse, wie z.B. welche Trainer eingeplant sind, wie viele Anmeldungen auf den jeweiligen Kurs sind usw.

- **E** Klicken Sie auf das Register "Services für Vortragende"
- Klicken Sie auf **"Kurse"**. Nach kurzer Zeit erscheinen Ihre zukünftigen Kurse, bei denen Sie zumindest an einem Tag eingeplant sind. (Anmerkung: Falls Sie Zugriff zu mehreren Benutzern haben (Firma und Privatperson) wählen Sie bitte den gewünschten aus)

![](_page_22_Picture_75.jpeg)

Xurse die am gleichen Tag enden finden Sie durch Klick auf "Vergangene Kurse (max. 1 Jahr zurück)" rechts oben.

In der Spalte "Termine/Anmeld." finden Sie die Zahl der eigenen Termine bei diesem Kurs und die Anzahl der Anmeldungen.

■ Durch Klicken auf das Symbol in der Spalte "**Details"** sehen Sie die Werkvertragsnummer und den Kurskalender. Bei Kursen mit elektronischer Kursbewertung ist die Werkvertragsnummer der Beurteilungscode.

![](_page_22_Picture_76.jpeg)

Um den ganzen Kurs in Ihren Outlook-Kalender zu übernehmen, klicken Sie oben auf "Termine nach Outlook **exportieren".**

![](_page_23_Picture_48.jpeg)

 Die Termine werden als eigener Kalender importiert, den Sie im Outlook leicht einblenden und wieder löschen können, ohne dass Ihr Standard-Outlook-Kalender verändert wird. Eine automatische Synchronisierung Ihres Outlook-Kalenders mit dem Trainerportal ist **nicht** möglich.

Um einen einzelnen Termin in Ihren Outlook-Kalender zu übernehmen, klicken Sie auf das Terminsymbol am rechten Rand der betreffenden Terminzeile.

 Die Termine werden als Einzeltermin in Ihren Standard-Outlook-Kalender importiert. Sie können diese Termine mittels der im Outlook-Kalender vorhandenen Suchfunktionen jederzeit wieder finden. Eine automatische Synchronisierung Ihres Outlook-Kalenders mit dem Trainerportal ist **nicht** möglich.

![](_page_23_Picture_5.jpeg)

# **FAQ Trainerportal**

### **1 FRAGEN ZUR REGISTRIERUNG UND BENUTZEREINSTELLUNGEN**

1.1 **Ich bekomme für jeden Termin ein Email/SMS – kann ich das umstellen?**

Die Voreinstellung ist eine Erinnerung an jeden Kursbeginn per Email. Solange Sie nichts umstellen bleibt das so. Wahlweise können Sie sich auch an jeden einzelnen Termin Ihrer Kurse erinnern lassen, wahlweise auch per SMS:

#### **Melden Sie sich im Online-Portal mit Ihren Benutzerdaten an**

Klicken Sie auf "Kontoeinstellungen" rechts oben Klicken Sie auf "Email / SMS Benachrichtigung" und ändern Sie die Einstellungen Ihren Wünschen entsprechend.

#### **Hinweis:**

**Wenn Sie eine SMS-Erinnerung wünschen, achten Sie bitte darauf, die Telefonnummer genauso wie im Beispiel einzugeben,**  also mit führendem "+" und einem Abstand vor und nach der Vorwahl, **z.B. "+43 664 1234567"**

1.2 **Ich kann mich nicht einloggen / Ich habe mein Passwort vergessen / Ich komme nicht mehr ins Portal hinein. Was soll ich tun?**

Lassen Sie sich ein neues Passwort zusenden: Klicken Sie auf "Kennwort vergessen":

![](_page_24_Picture_123.jpeg)

Geben Sie Ihre Email-Adresse ein und klicken Sie auf "Weiter"

### **KENNWORT VERGESSEN**

E-Mail-Adresse (Erforderlich)

**WEITER** 

Das Passwort wird aus Sicherheitsgründen erst dann neu generiert und zugeschickt, wenn die Sicherheitsfrage richtig beantwortet wurde:

Das neue Passwort wird Ihnen umgehend per Email zugesendet (mit Absender "wkooe.at", bitte ggf. den Spam-Ordner prüfen).

Anschließend sollten Sie das zugesendete Passwort bei den Benutzereinstellungen auf ein leichter merkbares Passwort ändern.

### **2 FRAGEN ZUR KURSORGANISATION**

2.1 **Bei mir stimmen die Termine im Kurs nicht – was soll ich machen?**

Im Online-Service sehen Sie immer genau die gleichen Termine, die in der WIFI-Planungssoftware hinterlegt sind. Wenn die Termine nicht mit Ihren persönlichen Aufzeichnungen oder den vereinbarten Terminen übereinstimmen, kontaktieren Sie bitte die zuständige Assistentin und klären Sie die richtigen Kurstermine ab.

2.2 **Sollte ich Dokumente oder Abrechnungsformulare ausdrucken oder auf meinem Computer abspeichern?**

Wir bewahren alle Dokumente in elektronischer Form für Sie auf, Sie können diese auch zu einem späteren Zeitpunkt wieder abrufen. Aus diesem Grund ist ein Ausdruck der Dokumente an sich nicht notwendig.

Das Abspeichern auf Ihrem Computer ist ebenfalls nicht nötig. Die Datensicherheit der WKOÖ-Server ist höher als bei privaten PCs.

2.3 **Meine nach Outlook importierten Kurstermine werden nicht automatisch synchronisiert. Was kann ich tun?**

Dieses Verhalten ist normal, es gibt derzeit keine Möglichkeit, die Termine in Ihrem persönlichen Outlookkalender automatisch zu aktualisieren. Dies wäre auch riskant, da Sie über Änderungen womöglich nicht deutlich genug informiert würden.

#### **Empfehlung:**

Benutzen Sie direkt im Trainerportal die Funktion "Kurstermine". **Diese Übersicht zeigt Ihnen immer den aktuellen Stand Ihrer Kurstermine an, exakt so wie sie aktuell in der WIFI-Kurssoftware geplant sind.**

2.4 **Muss ich Dokumente (Werkvertragsretourexemplar, Abrechnung, etc.) ausdrucken und ins WIFI schicken?**

#### **Nein.**

#### **Die gesamte Werkvertragsabrechnung kann elektronisch erfolgen.**

Etwaige Sonderbestellungen oder spezielle Materialanforderungen senden Sie am besten per Email an die zuständige Assistentin (unter Angabe der genauen Kursnummer und des Kurstermins).

Neue Werkverträge bestätigen Sie ganz einfach im elektronischen Postfach durch Klicken auf das **"Bestätigen"**-Feld. Das Ausdrucken und Rücksenden des Retourexemplares ist **nicht** nötig.

### **3 FRAGEN ZUR WERKVERTRAGSABRECHNUNG**

3.1 **Warum sehe ich abgerechnete Kurse noch bei den Werkvertragsabrechnungen im Portal?**

Auch abgerechnete Werkverträge bleiben noch etwa 2 Wochen in der Übersicht stehen, damit Sie nach erfolgter Abrechnung die überwiesene Summe am Konto mit der Abrechnungssumme vergleichen können. Ältere, bereits abgerechnete Werkverträge kommen automatisch in die Liste der endabgerechneten Werkverträge. Sie können diese jederzeit mit dem Button **"Abgerechnete Werkverträge"** anzeigen.

3.2 **Was bedeutet der Status bei der Abrechnung?**

Wenn bei einer Abrechnung als Status "Abrechnung eingebracht" aufscheint, dann wurde der Werkvertrag der Assistentin zur Bearbeitung in ihren elektronischen Arbeitsvorrat weitergeleitet. Bitte bedenken Sie, dass auch der elektronische Unterschriftenlauf im WIFI einige Zeit dauern kann. Danach wird der Auszahlungsbetrag überwiesen und auch der Status wechselt auf **"teilabgerechnet"**. Sie finden dann in den nächsten Tagen Ihr Honorar am Konto.

Nebenberufliche Werkvertragsnehmer müssen durch eine Änderung in der Sozialversicherungs-Gesetzgebung monatlich abgerechnet werden. Sie erhalten Ihr Honorar Mitte des Folgemonates automatisch überwiesen.

3.3 **Warum erhalte ich bei der elektronischen Werkvertragsabrechnung nicht sofort das Zahlungsaviso ins Postfach?**

Auch bei der elektronischen Abrechnung muss die zuständige Assistentin erst die Abrechnung erstellen und die notwendigen Unterschriften einholen. Üblicherweise geht eine elektronische Abrechnung aber trotzdem schneller als eine Abrechnung auf Papier, weil:

- Sie selbst müssen keine Papierabrechnung schicken (keine Briefmarke nötig, Postweg entfällt)
- Die Assistentin hat die Abrechnung sofort in ihrem elektronischen Arbeitsvorrat
- Die Zahlungsfreigabe im WIFI erfolgt schneller (keine Unterschriftenmappen)

#### **Übrigens:**

**Auch das Zahlungsaviso erhalten Sie jetzt verzögerungsfrei sofort bei der Freigabe der Zahlung.**

3.4 **Bei der Abrechnung oder Teilabrechnung stimmt der Eintrag im Feld "Pauschalhonorar" nicht. was soll ich machen?**

Wie bisher kann es sein, dass Sie z.B. durch Änderungen im Kursverlauf einen anderen Betrag als die ursprünglich vereinbarte Honorarsumme abrechnen möchten. In diesem Fall tragen Sie die aktuelle Abrechnungssumme in das Feld "Pauschalhonorar" ein. Sie können in solchen Fällen den Eintrag auch einfach löschen, die Assistentin berechnet ohnehin den richtigen Auszahlungsbetrag:

Pauschalhonorar

360.00

Etwaige Anmerkungen zur Abrechnung tragen Sie bitte in das Feld "Bemerkung" ein.

3.5 **Muss ich die Felder BIC und IBAN ausfüllen, wenn sie leer sind?**

#### **Ja, bitte ausfüllen.**

Sollten sich Ihre Bankdaten ändern, informieren Sie bitte Ihre zuständige Assistentin per Email, dann sind die Daten bei Ihrer nächsten Abrechnung bereits richtig vorbefüllt.

# **Wichtiges rund ums Training**

### **DIE WIFI LERNPLATTFORM**

**Was kann die Lernplattform?**

Die Plattform dient dem Informationsaustausch zwischen Kursteilnehmern und den Trainern vor allem während eines längeren Kurses. Die Plattform kann für die laufende Dokumentation, Projektbegleitung und als Ablage für Kursdokumente aller Art eingesetzt werden.

**Wann eignet sich der Einsatz einer Lernplattform?**

Die Plattform ist als begleitendes Instrument für Lehrgänge ab einer Dauer von ca. 2 Monaten zu empfehlen, wenn diese berufsbegleitend stattfinden.

**Wie organisiere ich die Lernplattform?**

Wenn Sie in Ihrem Lehrgang die Lernplattform einsetzen möchten, melden Sie dies bei Ihrem Produktmanager.

### **KEINE TRAINERWERBUNG IN WIFI-SKRIPTEN**

Leider kommt es immer wieder vor, dass WIFI-Skripten von manchen Trainern dazu benutzt werden, sich darin selbst oder das eigene Trainer- oder Beraterteam zu präsentieren bzw. zu vermarkten.

Wir möchten Sie in aller Form ersuchen, diese Art der **"Trainerwerbung in eigener Sache"** zu unterlassen! Von uns wird das als "ungewollte Konkurrenzwer**bung"** in unseren eigenen Skripten betrachtet, die wir nicht akzeptieren können.

### **UMSATZSTEUERBEFREIUNG FÜR TRAINERLEISTUNGEN VON JURISTISCHEN PERSONEN UND PERSONENZUSAMMENSCHLÜSSEN**

Einzelpersonen und Einzelunternehmen sind für Trainertätigkeiten am WIFI (Schulungen der WIFI OÖ GmbH und der WIFI-Unternehmerakademie) gemäß Umsatzsteuergesetz (§ 6 Abs. 1 Z 11 lit. b) von der Umsatzsteuer befreit. Laut UstRL (Rz 879) konnte diese Befreiung bisher nicht von juristischen Personen (z.B. GmbH, Verein) und auch nicht von Personenzusammenschlüssen (z.B. OHG, OEG, KG, KEG) in Anspruch genommen werden.

Der Unabhängige Finanzsenat (UFS) hat nun unter Verweis auf die 6. EG-Richtlinie und EuGH-Judikatur (UFS Wien, 5.11.2004, RV/1175 W/03) entschieden, dass die unechte Umsatzsteuerbefreiung des § 6 Abs. 1 Z 11 lit. b USTG 1994 auch dann zur Anwendung kommen muss, wenn es sich bei dem umsatzausführenden Unternehmen um keine Einzelperson, sondern Personenzusammenschlüsse oder eine juristische Person handelt.

Für Personenzusammenschlüsse und juristische Personen werden die neuen WIFI-Werkverträge daher auch mit dem Hinweis "MwSt-befreit" ausgestellt! Die entsprechenden Honorarabrechnungen des WIFI enthalten somit auch keine Umsatzsteuer mehr.

Diese Umsatzsteuerbefreiung für Trainerleistungen gilt für die Bereiche WIFI OÖ GmbH, UNTERNEH-MER-AKADEMIE und Firmen Intern Training (FIT)!

### **KURZFRISTIGE KURSBUCHUNGEN VERSCHÄRFEN PROBLEME BEI DER SKRIPTEN-BEREITSTELLUNG**

Es liegt offenbar im Trend der Zeit, dass Produkte immer kurzfristiger bestellt oder Reisen immer häufiger "last minute" gebucht werden.

Diese gesellschaftliche Entwicklung merken auch wir im WIFI. Kursbuchungen am Tag des Kursbeginns oder einen Tag zuvor sind nahezu schon zur Regel geworden!

Dieser Trend macht uns aber in der Bereitstellung der Teilnehmerskripten erhebliche Schwierigkeiten.

Und obwohl wir jeweils einige Skripten mehr in den Kursraum anliefern lassen, als zum Zeitpunkt der Skriptenkommissionierung Teilnehmer zum Kurs angemeldet sind, kommt es durch das sehr kurzfristige Buchungsverhalten trotzdem immer wieder vor, dass zu Kursbeginn ein Skriptum fehlt.

Sollten Sie als Trainer einmal in die Situation kommen, dass zu Kursbeginn zu wenige Skripten angeliefert

### **UMSTELLEN DER TISCHE IN KURS- UND SEMINARRÄUMEN**

Wir möchten Sie ersuchen, die Tische in den Kursund Seminarräumen nach Möglichkeit nicht umzustellen, da das Zurückstellen der Tische und Sessel für das Reinigungspersonal immer sehr zeitaufwendig ist.

### **SCHWACHSTELLE "KURSUNTERLAGEN"**

Die Beurteilung der Qualität der ausgeteilten Unterlagen in WIFI-Kursen durch unsere Kunden fällt signifikant schlechter aus, als die Beurteilung anderer Kriterien wie z.B. Fachwissen des Trainers oder Umgang mit den Teilnehmern. Dieser Trend hat sich auch bei einem Workshop mit Kursteilnehmern bestätigt, bei dem speziell die Zufriedenheit mit den WIFI-Kursunterlagen hinterfragt wurde.

#### **DIE WIFI-KURSUNTERLAGEN**

Aus den Rückmeldungen der Kursteilnehmer wissen wir, dass die Kursunterlagen als ganz wesentlicher Bestandteil des Unterrichts betrachtet werden.

Soweit Sie eigene Unterlagen erstellen, ist daher eine gute Qualität, z.B. gut leserliche Grafiken, leicht lesbare Schriftgröße usw., ganz wesentlich. Alle notwendigen Leitfäden; Dateien und Vorlagen erhalten Sie auf unserer Homepage unter folgendem Link: **wifi-ooe. at/ueber-uns/werden-sie-trainer/in-am-wifi-ooe/ wifi-ooe-skriptenautor**. Das Passwort erhalten Sie bei

wurden, ersuchen wir Sie, Ihren Kursteilnehmern zu erklären, warum dies passieren kann. Vermerken Sie in einem derartigen Fall in der Kursmappe, dass für nächsten Kursabend bzw. -tag ein Skriptum nachzuliefern ist!

**Noch eine Bitte:** Unterlassen Sie es unbedingt, vor Ihren Teilnehmern über die Organisation des WIFI **"zu schimpfen"**! Leider kommt das - wie wir von Teilnehmern erfahren - in derartigen Zusammenhängen immer wieder vor!

Sie werten damit nicht nur das WIFI ab. Die gesamte WIFI-Dienstleistung (der Kurs also) wird dadurch "schlecht gemacht"! Ein derartiges "**Schlechtmachen des WIFI"** wirkt sich erfahrungsgemäß besonders negativ auf die Teilnehmerzufriedenheit und Teilnehmerbeurteilung aus. Und das fällt ganz besonders auch auf den Trainer zurück!

Sollte es im Ausnahmefall dennoch notwendig sein, die Tischaufstellung zu verändern, so ersuche ich Sie, am Ende des Kurstages die Tische und Sessel gemeinsam mit den Teilnehmer wieder in die ursprüngliche Aufstellung bringen zu lassen.

Wir appellieren daher an alle Trainerinnen, uns nur Druckvorlagen in gut lesbarer Qualität zu übermitteln.

Bitte achten Sie auch bei Unterlagen, die Sie kurzfristig selber kopieren auf entsprechende Qualität für die Teilnehmer. Nur so können wir diese Schwachstelle in den Griff bekommen.

Ihrer Produktmanagerin/Ihrem Produktmanager. Auch bei der Verwendung von Lehrbüchern oder österreichweit einheitlichen Skripten, die nicht von Ihnen erstellt wurden, ist es ganz wichtig, dass Sie diese gegenüber den Teilnehmern positiv darstellen. Denn wenn der Trainer die Unterlagen skeptisch beurteilt, werden diese natürlich umso eher von den Teilnehmern kritisch bewertet, was negative Auswirkung auf die Beurteilung des gesamten Unterrichts hat.

#### **GESTALTUNG VON SKRIPTEN BZW. POWERPOINTFOLIEN**

Wenn Sie für Ihr Training eigene Skripten bzw. Unterlagen erstellen, dann verwenden Sie dafür bitte den entsprechenden Skriptenleitfaden. Damit ist

gewährleistet, dass die Unterlagen immer einheitlich gestaltet sind.

### **KOPIEREN IM KUNDENSERVICE IM WIFI LINZ**

Im Bereich des Kundencenters im WIFI Linz wurde der Kopierraum für Trainer in einen größeren Raum verlegt und ein neues, leistungsstarkes Kopiergerät aufgestellt. Wir ersuchen alle Trainer, kurzfristige Kopierarbeiten nur in diesem Kopierraum vorzunehmen - NICHT im Bürobereich der Abteilungen.

Umfangreichere Kopieraufträge - vor allem Skripten - bitte unbedingt mindestens zwei Wochen vor dem Zeitpunkt des Bedarfes an das zuständige Sekretariat übermitteln. Dies betrifft vor allem auch Unterlagen, die per Email übermittelt werden.

### **STEUERLICHE ABSETZBARKEIT VON WIFI-KURSKOSTEN**

Informationen über die steuerliche Absetzbarkeit von WIFI-Kurskosten (für "Privatzahler", die den Kursbesuch selbst finanzieren) finden Sie unter https://www.wifi-ooe.at/forderung-fur-privatzahler

### **DAS FÜHREN DER ANWESENHEITSLISTE - WEIT MEHR ALS EIN FORMALAKT**

**3 Gründe gibt es, warum wir alle WIFI-Trainer ersuchen (müssen), die Anwesenheitslisten an jedem Kurstag genauestens zu führen:**

**1.** Die Kursteilnehmer können die Fahrtkosten für den Besuch eines WIFI-Kurses nur dann von der Lohnsteuer absetzen, wenn sie eine Bestätigung des WIFI über die besuchten Kurstage vorlegen können.

Diese Bestätigungen werden von uns beispielsweise auf Basis der Anwesenheitslisten ausgestellt.

**2.** Um für den Besuch eines Kurses eine Förderung zu erhalten, muss der Förderwerber (= Kursteilnehmer) meist eine Bestätigung vorlegen, dass er zumindest 75 % der Kurszeit besucht hat. Diese Bestätigung wird z.B. auch von der OÖ Landesregierung bei der Gewährung der Bildungskonto-Förderung verlangt.

**3.** Die WIFI-Teilnahmebestätigung wird nur dann ausgegeben, wenn zumindest 75 % der Kurszeit vom Teilnehmer besucht wurde.

Wie wir wissen verlangen diese Bestätigung oft auch die Betriebe unserer Kursteilnehmer als Voraussetzung für die Übernahme der Kurskosten im Nachhinein. Wir möchten Sie daher nochmals eindringlich ersuchen, die Anwesenheitslisten in Ihren Kursen genauestens und vollständig zu führen. Keinesfalls aber machen Sie Ihren Teilnehmer zu Liebe "Gefäl**ligkeits-Eintragungen"**, Sie selbst sind für die Richtigkeit Ihrer Eintragungen verantwortlich! Das WIFI stellt auf Basis dieser Eintragungen offizielle Bestätigungen aus, die teilweise sehr weitreichende Auswirkungen haben. Als WIFI-Trainer und offizieller WIFI-Vertreter gegenüber den Kursteilnehmer sind Sie beim Führen der Anwesenheitslisten zu absoluter Korrektheit und Genauigkeit verpflichtet!

### **EINLÖSUNG VON WIFI-BILDUNGSGUTSCHEINEN**

Da es sich bei diesen WIFI-Bildungsgutscheinen um Wertpapiere handelt, ersuchen wir Sie als Trainer, derartige Gutscheine keinesfalls selbst entgegenzunehmen und auch nicht in der Kursmappe zu hinterlegen. Informieren Sie auf Anfrage Ihre Teilnehmer, dass die Bildungsgutscheine nur direkt im WIFI-Kundenservice (im WIFI-Linz oder den regionalen WIFI-Bildungszentren) eingelöst werden können.

### **WIFI - WISSENSGARANTIE**

Die WIFI-Wissensgarantie stellt ein "Sicherheitsnetz" für alle Teilnehmer dar, die Kurse bzw. Lehrgänge besuchen, die mit einer Prüfung abschließen. Besteht ein Teilnehmer eine Prüfung nicht, so kann er oder sie den dazugehörigen Kurs gratis noch einmal besuchen!

Dieses Angebot gilt für alle Kurse des WIFI OÖ, die auf eine Prüfung vorbereiten - und nicht etwa nur für Kurse, die mit einer WIFI-Prüfung enden.

Die WIFI-Wissensgarantie gilt daher auch für alle Vorbereitungskurse auf Meister-, Befähigungs- oder Lehrabschlussprüfungen genauso wie für alle "Externen **Prüfungen"** (Cambridge-Sprachzertifikate, Microsoft-Prüfungen etc).

**Die Leistungen der WIFI-Wissensgarantie im Detail**

Teilnehmer können den Kurs einmal ohne Kursgebühr wiederholen, wenn Sie mindestens 75 % des Kurses besucht sowie den Kursbeitrag zur Gänze einbezahlt haben. Voraussetzung ist natürlich, dass der Teilnehmer auch zur Prüfung angetreten ist und diese nicht bestanden hat.

Dies gilt für alle Kurse, die auf eine Abschlussprüfung vorbereiten. Die betroffenen Kurse sind im aktuellen WIFI-Kursbuch eigens gekennzeichnet. Die Kurse können in ganz Oberösterreich, also auch in den 12 dezentralen WIFI-Bezirksschulungszentren, besucht werden.

Die Wissensgarantie gilt für einen Zeitraum von 12 Monaten ab Datum der Prüfung. Das heißt, dass der kostenlose Kurs spätestens ein volles Jahr nach dem Prüfungsdatum beginnen muss.

Die Teilnahme am Kurs ist kostenlos, sofern zum Zeitpunkt der Kursanmeldung ein Teilnehmerplatz frei ist.

Für Personen, die im Rahmen der Wissensgarantie einen Kurs buchen wollen, gelten dieselben Anmeldebedingungen wie für alle übrigen Kursinteressenten (bezüglich Anmeldebeginn etc.).

Ist kein Teilnehmerplatz mehr frei oder wird der entsprechende Kurs im nächsten Kursjahr nicht mehr angeboten bzw. durchgeführt, gibt es keinen Anspruch auf **"Einlösung der Wissensgarantie"**.

Die WIFI-Wissensgarantie gilt für das gesamte "offe**ne Kursgeschehen"** (somit für alle Kurse aus dem WIFI-Kursbuch), nicht aber für Firmenintern Trainings, die exklusiv für einzelne Betriebe (oder auch das Arbeitsmarktservice) durchgeführt werden.

![](_page_30_Picture_5.jpeg)

## **Leitfaden für Ihr professionelles Online-Training**

*"Der erste Eindruck zählt"* – dieses Sprichwort hat selbst im Digitalisierungszeitalter hohe Bedeutung. Wir unterstützen Sie mit Tipps für Ihren professionellen Online-Auftritt.

### **Vorbereitung ist das A und O**

- Unterteilen Sie die Inhalte (Theorieteil / Übungsteil / Selbststudium)
- Vergessen Sie nicht, regelmäßig Pausen einzulegen
- Unsere Empfehlung: nicht mehr als zwei Trainingseinheiten ohne Pause
- Strukturieren Sie Ihre Inhalte so, dass ein roter Faden erkennbar ist
- Nützen Sie Tools wie z.B. aus den WIFI- S.P.A.S.S. Methoden
- Stellen Sie Unterlagen, Übungen,… vorab auf die WIFI-Lernplattform **(lernplattform.wifi.at)**
- Formulieren Sie Arbeitsaufträge klar und eindeutig

### **Stellen Sie ein professionelles, funktionierendes Setting sicher**

- Mit einem Headset erreichen Sie optimale Tonqualität
- Vermeiden Sie störende Hintergrundgeräusche
- Für ein optimales Bild: Genügend Licht von vorne. Lichtquellen wie Fenster im Rücken vermeiden
- Wenn vorhanden, eine externe Kamera als Webcam verwenden
- Ordentlicher, nicht ablenkender Hintergrund

### **Ihr persönlicher Auftritt**

- Hier können Sie Ihre Erfahrung aus den Präsenztrainings einbringen!
- Höfliche Begrüßung
- Blick in die Kamera
- Klar und deutlich sprechen Sprechtempo beachten
- Online-Auftritt = Präsenz-Auftritt Kleiden Sie sich entsprechend (Achtung bei Mustern, Farben, …)

### Arbeitsweise und "Spielregeln"

- Halten Sie sich an die vorgegebene Zeit
- Kunden schalten Mikro stumm, wenn sie gerade nicht sprechen
- Kunden schalten Kamera ein, für eine gute Trainingsatmosphäre
- Nutzen Sie Breakout-Sessions für Gruppenarbeiten
- Vereinbaren Sie, wie Fragen gestellt werden können (Chat, "Hand heben" physisch oder per Zoom-Funktion, Mikrofon selbstständig bei Fragen einschalten)

### **Organisatorisches**

- Erfassen Sie die Anwesenheit über **anwesenheit.wifi-ooe.at**
- Kursbeurteilung zu Kursende nicht vergessen: **kursbeurteilung.wifi-ooe.at**
- Ihre Werkvertragsnummer = Beurteilungscode
- Bestehende Stundenpläne bleiben unverändert (Datum, Uhrzeit, Pausenregelungen)

### **Weiterführende Informationen**

- Auf **lernplattform.wifi.at** mit dem Anmeldenamen "3demotrainer" und dem Passwort "wifiooe" finden Sie Anleitungen zu ZOOM und der WIFI-Lernplattform
- ZOOM-Hotline: **05-7000-7464** oder **zoom.support@wifiooe.at**

### **Bei Fragen wenden Sie sich an Ihren zuständigen Produktmanager.**

![](_page_32_Picture_145.jpeg)

1. Unterliegen Sie als nicht österreichischer Staatsbürger, ohne Wohnsitz in Österreich bereits einer Sozialversicherung im Ausland?

![](_page_32_Picture_146.jpeg)

Datum / Unterschrift .................................................................................

 $\sigma$ 

# **Sicherheit im WIFI**

### **Verhalten im Brandfall**

![](_page_34_Picture_2.jpeg)

Druckknopfmelder betätigen bzw. Feuerwehr-Notruf **Telefon 122**

Gib an: Wo es brennt? Was brennt? Gibt es Verletzte?

![](_page_34_Picture_5.jpeg)

### **Retten**

- **Erkunden, ob Menschen in Gefahr sind.**
- **Menschenrettung vor Brandbekämpfung!**
- Vom Brand eingeschlossene Personen müssen sich bemerkbar machen!

### **Löschen**

![](_page_34_Picture_11.jpeg)

Erste Löschhilfe mit dem

Handfeuerlöscher! Bei starker Rauchentwicklung und großem Brand Brandbekämpfung einstellen und flüchten!

### **Allgemeine Hinweise**

- Der Defibrillator befindet sich im Erdgeschoss beim Info-Center.
- Der Sanitätsraum ist im D-Trakt, 2. Stock (neben Raum D 201).

### **Ersthelferinnen, Info-Center 3866**

![](_page_34_Picture_251.jpeg)

### **Hausräumung**

Bei Sirenen-Dauerton bzw. sonstiger Alarmierung ist das Gebäude zu räumen!

![](_page_34_Picture_21.jpeg)

- Benützen Sie in Ruhe die gekennzeichneten Fluchtwege!
- Keine Aufzüge benutzen!

![](_page_34_Picture_24.jpeg)

Suchen Sie den Sammelplatz im Außenbereich auf!

> Trainer und sind verpflichtet mit allen Kunden das Gebäude zu verlassen!

Meldung bei der Feuerwehr, wenn jemand fehlt oder eingeschlossen ist!

Die Rettung bitte immer über das Info-Center anfordern, die Organisation des Krankentransportes wird vom Info-Center getätigt!

![](_page_34_Picture_252.jpeg)

![](_page_35_Picture_0.jpeg)

### **Unsere Standorte in Oberösterreich**

![](_page_35_Figure_2.jpeg)

**Linz T 05 7000-77** 4021 Linz | Wiener Straße 150 E kundenservice@wifi-ooe.at | W wifi.at/ooe

**Bad Ischl T 05 7000-5300** 4820 Bad Ischl | Technoparkstraße 3 E bad-ischl@wifi-ooe.at | W wifi.at/ooe/bad-ischl

**Braunau T 05 7000-5110** 5280 Braunau | Salzburger Straße 1 E braunau@wifi-ooe.at | W wifi.at/ooe/braunau

### **Gmunden T 05 7000-5260**

4810 Gmunden | Miller v. Aichholz-Straße 50 E gmunden@wifi-ooe.at | W wifi.at/ooe/gmunden

### **Grieskirchen T 05 7000-5360**

4710 Grieskirchen | Manglburg 20 E grieskirchen@wifi-ooe.at | W wifi.at/ooe/grieskirchen

### **Kirchdorf T 05 7000-5410**

4560 Kirchdorf | Bambergstraße 25 E kirchdorf@wifi-ooe.at | W wifi.at/ooe/kirchdorf

**Perg T 05 7000-5560** 4320 Perg | Haydnstraße 4 E perg@wifi-ooe.at | W wifi.at/ooe/perg

**Ried T 05 7000-5610**

4910 Ried | Dr. Thomas-Senn-Straße 10 E ried@wifi-ooe.at | W wifi.at/ooe/ried

### **Rohrbach T 05 7000-5660**

4150 Rohrbach-Berg | Haslacher Straße 4 E rohrbach@wifi-ooe.at | W wifi.at/ooe/rohrbach

**Schärding T 05 7000-5710**

4780 Schärding | Tummelplatzstraße 6 E schaerding@wifi-ooe.at | W wifi.at/ooe/schaerding

**Steyr T 05 7000-5761**

4400 Steyr | Stelzhamerstraße 12 E steyr@wifi-ooe.at | W wifi.at/ooe/steyr

**Vöcklabruck T 05 7000-5860**

4840 Vöcklabruck | Robert-Kunz-Straße 9 E voecklabruck@wifi-ooe.at | W wifi.at/ooe/voecklabruck

**Wels T 05 7000-5910**

4600 Wels | Dr.-Koss-Straße 4 E wels@wifi-ooe.at | W wifi.at/ooe/wels

![](_page_35_Picture_35.jpeg)

![](_page_35_Picture_36.jpeg)

**wifi.at/ooe WIFI Oberösterreich**